**ھنا ستجد جمیع قوائم المجلة وھي كالتالي:** 

**حیث Manager Menu وھي تعرض لك كل القوائم الموجود لدیك وذل ك لإمكانیة تعدیل أس مائھم أو نق ل ون سخ وح ذف قائم ة أو إن شاء قائم ة جدی دة وھي كالتالي:** 

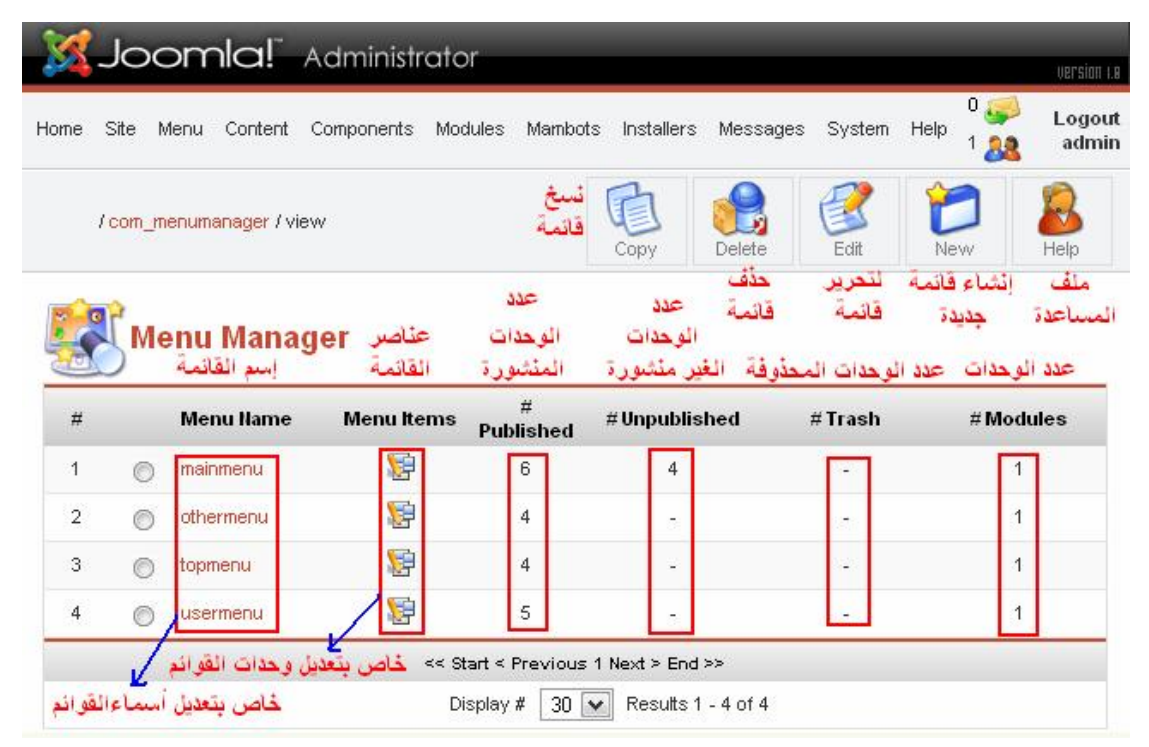

## **وإذا أردت نسخ قائمة فقم بتحدیدھا ثم أنقر نسخ Copy سواء وأنت ب داخل قائمة Manager Menu أو بداخل Menu Main وطبعا سینسخ معھ ا كافة العناصر كالتالي:**

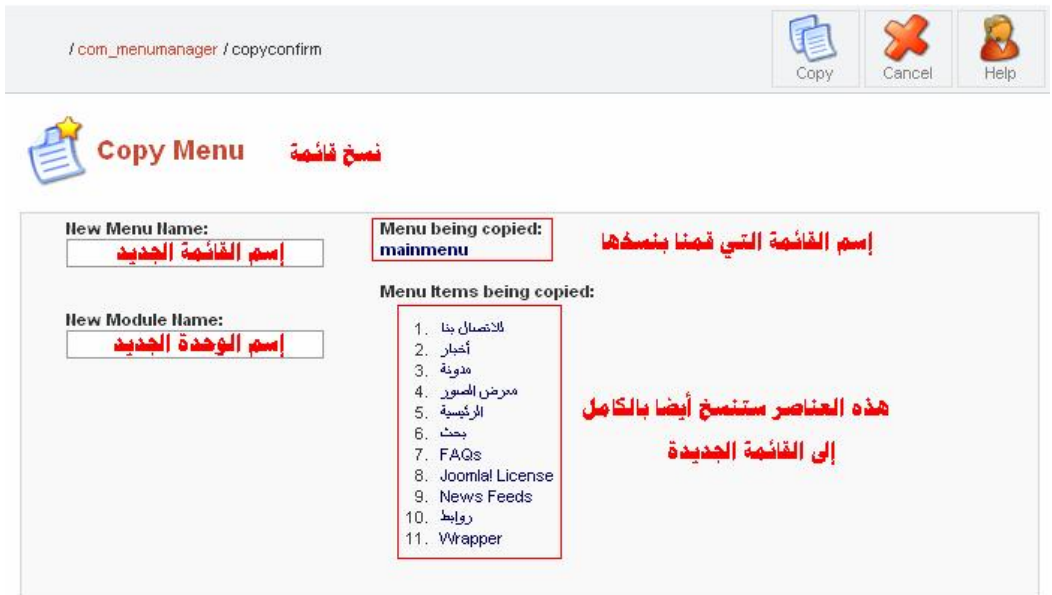